#### No. RF150S082800A

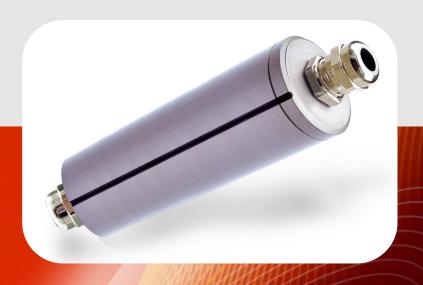

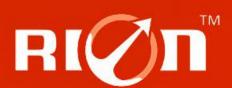

# **SPECIFICATIONS**

Item No.: HCM300B

Desc.: High Accuracy 3D Electronic Compass (Sealed with enclosure)

Version: Ver.08

#### **Production implementation standard reference**

- Enterprise quality system standards: ISO9001: 2008 standard (certification number: 128101)
- Tilt sensor production standards: GB / T 191 SJ 20873-2003 inclinometer general specification of Level
- Gyro accelerometer test standard: QJ 2318-92 Gyro accelerometer test methods
- Software development reference standard: GJB 2786A-2009 military software development General requirements
- Product environmental testing standards: GJB150
- Electromagnetic anti-interference test standards: GB / T 17626
- Version|:ver.01
- •Revision Date:2016.5.3

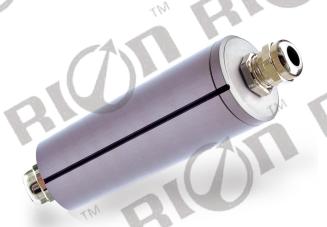

#### **General Description**

HCM300B is a low cost 3D electronic compass, Using USA patented technology of hard magnetic and soft magnetic calibration algorithm, make the compass eliminate the magnetic influence through calibration algorithm in the magnetic interference environment . HCM300B integrated three-axis fluxgate sensor, in real time solver heading through the central processor, and using 3-axis accelerometer to proceed heading compensation for the wide range tilt angle, to ensure the compass still can provide high-precision heading data when the tilt angle up to ±45°. Electronic compass integrated high-precision MCU control, various output mode, standard interfaces including RS232/RS485/TTL and other interfaces, and accept other communication interface customization.

HCM300B with small size, low power consumption, can be used for the antenna stability, vehicles, systems integration and other more fields, high shock resistance, high reliability makes the compass work properly in extremely harsh environments, and is more suitable for nowadays miniaturization military high-precision measurement integrated control system.

#### **Features**

- Heading accuracy: 0.5°
- •Tilt angle resolution: 0.01°
- •Wide temperature : -40°C ~+85°C
- •With hard magnetic ,soft magnetic and angle compensation
- Standard RS232/RS485/TTL output interface
- Horizontal or Vertical dual mode can be switched

- •Tilt angle measuring range :±45°
- •Tilt angle accuracy: 0.05°
- •Size: L105× Ф 19.5
- •DC 5V power supply
- IP 67 protection class

#### **Application:**

- •Satellite antenna search satellite
- •GPS integrated navigation
- Gun emission system
- Laser range finder
- •ROV underwater robot navigation
- Special occasion robot

- Marine navigation surveying and mapping
- Antenna servo control
- Infrared imager
- Map for plotter
- Oceanography measurement instruments
- Unmanned aircraft

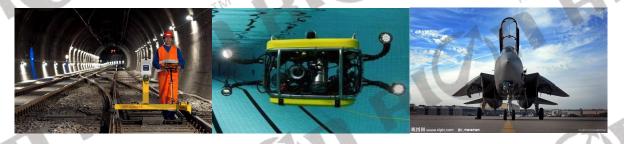

# Electrical Characteristics

| Homosop Tark in LP ( |                                          |                                     |  |  |
|----------------------|------------------------------------------|-------------------------------------|--|--|
| HCM300B Tech         | inical Data                              |                                     |  |  |
| Compass              | The best heading accuracy                | 0.5°                                |  |  |
| heading              | Resolution                               | 0.1°                                |  |  |
| 140                  | Pitch accuracy                           | 0.05°<45° (Measuring range)         |  |  |
|                      | Pitch tilt range                         | ±45°                                |  |  |
| Compass tilt         | Roll accuracy                            | 0.05°<45° (Measuring range)         |  |  |
| parameter            | Roll tilt range                          | ±45°                                |  |  |
| 100                  | Resolution                               | 0.01°                               |  |  |
| /A.S.V               | Compass tilt the best compensation angle | <45°                                |  |  |
|                      | Hard iron calibration                    | Yes                                 |  |  |
| Calibration          | Soft iron calibration                    | Yes                                 |  |  |
| Calibration          | Magnetic field interference calibration  | Plane rotation in 1circle(2D        |  |  |
|                      | method                                   | Calibration)                        |  |  |
|                      | Dimension                                | L105×Ф19.5                          |  |  |
| Physical             | Weight                                   | 300g                                |  |  |
| features             | RS485                                    | 5 pins 1 meter direct leading cable |  |  |
| V /20                | Start delay                              | <50ms                               |  |  |
| Interface            | Maximum output rate                      | 20Hz/s                              |  |  |
| features             | Communication rate                       | 2400 to 19200baud                   |  |  |
|                      | Output format                            | Binary high performance protocol    |  |  |
|                      |                                          | (Default) DC+5V                     |  |  |
|                      | Power supply                             | (Customized) DC9~36V                |  |  |
| Power                | Current(Maximum)                         | 45mA                                |  |  |
| 63.                  | Ideal mode                               | 35mA                                |  |  |
|                      | Sleep Mode                               | TBD                                 |  |  |
|                      | Operating range                          | -40℃~+85℃                           |  |  |
| Enviroment           | Storage temperature                      | -40℃~+100℃                          |  |  |
|                      | Resistance shock performance             | 2500g                               |  |  |
| Electromagne         | According to EN61000 and GBT17626        |                                     |  |  |
| MTBF                 | ≥40000 hours/times                       |                                     |  |  |
| Insulation           | ≥100 Mego                                | ohm (M)                             |  |  |
| Shock                | 100g@11ms、3Times/A                       | xis(half sinusoid)                  |  |  |
| resistance           |                                          |                                     |  |  |
| Anti-vibration       | 10grms、10∼1000Hz                         |                                     |  |  |
| Weight               | 30g(without cable )                      |                                     |  |  |

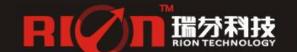

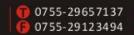

## **HCM300B** Measuring Directions&Fix

The HCM300B 3D electronic compass azimuth is using geomagnetic principle, so it is very important to select a minimum magnetic interference environment for installation position. Please place and install the HCM300B away from the iron, magnets, engines and other magnetic objects as much possible as you can. Need control over 40CM distance(different magnetic interfere with the compass in different distance ) at least even there are these magnetic medium around . In order to ensure optimal measurement environment please must use the M3 anti-interference screws for installation .

Although HCM300B can compensate the moderate deviation in the stable magnetic environment, but it can not compensate the changed magnetic interference. Please pay much attention to the wire with DC will generates a magnetic field, because if the DC change then the magnetic field will also change in size. The battery also is another interference source of changing. Each installation is different, and the user must evaluate the feasibility of installation under all possible operating environment.

The optimal heading accuracy of HCM300B can reach 0.5°, this undergo a rigorous validation indisputable, the most scientific test method is equally crucial. The test method we recommend is: Please install the HCM300B electronic compass to a vertical and erect aluminum pole (non-magnetic material), then proceed with heading accuracy measurement (of course the rotating rod perpendicular to the rotating platform, as much as possible to avoid large external magnetic field interference). Doing so can reduce the compass turning radius, to scientifically improve the measurement accuracy. This is just to provide the installation of the laboratory, mus t be flexible to deal with the specific situation. E.g. mounted in the car, HCM300B should do its installation in the perpendicular to the movement direction.

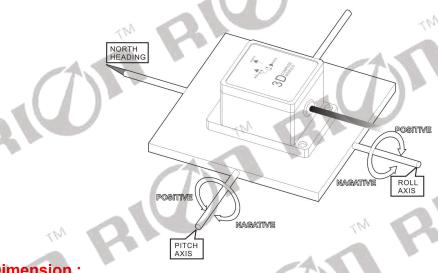

#### **Dimension:**

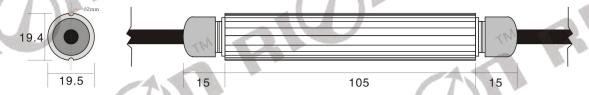

#### **Electrical Connection**

| Line     | RED          | BLACK          | YELLOW       | GREEN        |
|----------|--------------|----------------|--------------|--------------|
| color    | Vcc 5V       | GND            | RS232(RXD)   | RS232(TXD)   |
| function | Power supply | Power Negative | Or RS485(D+) | Or RS485(D-) |
| 6 12 V   | positive     | 4              | In.          |              |

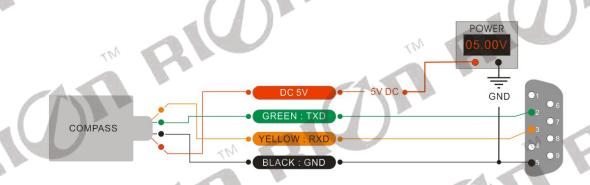

#### **HCM300B** Calibration methods

#### **Calibration lemmas:**

- 1) The accuracy of testing compass can not reach the requirements;
- 2) compass installation environment have magnetic interference, the interference is fixed, and the interference magnetic field and compass installation will not happen again in distance changes (example: compass to be installed above an iron material, because the iron will have magnetic interference, at this time then need to rotate and calibrate the iron and compass, and the iron and compass will not be separated when using, once they are separated then need to recalibrate. If the iron size is not fixed, or with a compass distance change is not fixed, the interference can not be calibrated, only can install it in a very far away, safe distance control in above 40cm).
- 1) Place the compass to the flat surface away from the interference, and then correctly connected to the RS232 communication port, turn on the power.
- 2)Send the calibration start command: 68 04 00 08 0C in hexadecimal format. (Or click the Rion's 3D debugging software "CALI-START" button)
- 3) HCM compass will return the response command.
- 4) Rotate the compass in a flat-situ circle from 0 ° to 360 °, proceed to collect the magnetic field data surrounding the compass .(rotational speed is not too fast, to control more than 40 seconds / turn.)
- 5) back to 0 °, again send the stop calibration command: **68 04 00 0A 0E**, calibration success **(or click the RION 3D the debug software "CALI-SAVE" button)**

**Note:** If the compass is fixed install in other devices, the devices have magnetic interference, after compass to be installed, then rotate it with supporting devices together, to collect the interference source of the supporting products, to ensure the compass with a accurate measurement.

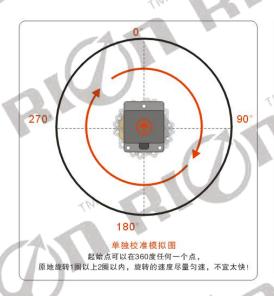

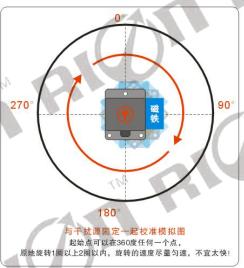

#### **RION's 3D Software**

You can download the RION angle debugging software from RION's official website for the preliminary angle debugging, also you Can download public version of the comassistant software on line for using .

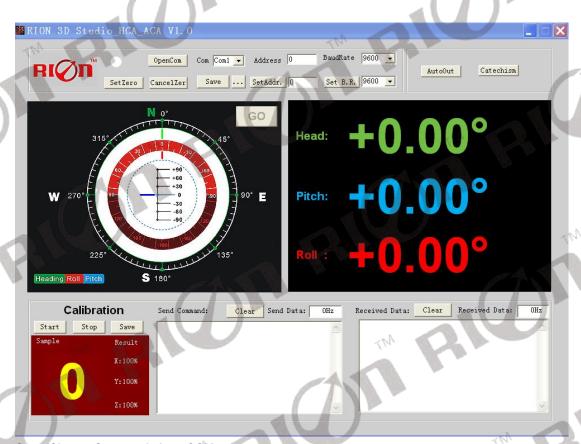

Open/Close: Open and close COM port;

Com: Select the the device corresponding to the COM port

Address: Fill in the sensor current address code, the factory default is 00

Set Address: Set the sensor address code input box on the right to enter the desired address code, click Set Addr button

Save Data: Save the data, click here data can be synchronized Save angle data, the file is stored by default in the C: ---- COMDATA file

Set Zero: Set relative zero, the sensor current angle is 00.00 degrees

Cancel Zero: Unset the relative zero, to restore the sensor to the factory absolute zero;

Baud Rate: Select the sense baud rate, the factory default is 9600;

Set Baud Rate: Set the sensor baud rate, on the right of the selection box to select corresponding baud rate then click SetB.R. button;

Auto Output: Switch the sensor to automatically output mode

Catechism: The sensor switch to answer pattern

Mag. Dec.: Magnetic declination setting, in the right box directly enter the local magnetic

declination, click "Mag.Dec." Button to confirm .

Calibration: compass calibration forum

Start: Start calibration

Save: stop calibration and save data. (Specific calibration method please refer to this specification calibration description)

Note: after install the RION's debugging software, if can not open, please operate by the following steps ( please appear to the administrator status to operate ):

- 1) Copy these three files mscomm.srg、mscomm32.ocx、mscomm32.dep from the folder to C:/Windows/system32 path below。
- Click "Start" "run" --regsvr32 mscomm32.ocx, You are prompted to install successful dialog.

#### **Product Protocol**

## - DATA FRAME FORMAT: (8 bits date, 1 bit stop, No check, Default baud rate 9600)

| ldentifier<br>(1byte) | Date Length<br>(1byte) | Address code<br>(1byte) | Command word (1byte) | Date domain | Check sum<br>(1byte) |
|-----------------------|------------------------|-------------------------|----------------------|-------------|----------------------|
| 68                    |                        |                         | 10-70                |             |                      |

Identifier: Fixed68H

Data length: From data length to check sum (including check sum) length

Address code: Accumulating module address, Default:00

Date domain will be changed according to the content and length of command word

Check sum: Data length, Address code, Command word and data domain sum, No carry.

# 二、COMMAND word analysis

| Desc. | Meaning/Example                | Description                |
|-------|--------------------------------|----------------------------|
| 0X04  | Meanwhile read Pitch, Roll,    | Data domain(0byte)         |
|       | Heading Angle command          | No Data domain command     |
|       | 68 04 00 04 08                 | ( / ) >                    |
|       |                                |                            |
| 0X84  | Sensor answer reply            | Data domain (9byte)        |
| W I   | E.g:68 13 00 84 00 10 50 10 10 | AA AB BB CC CD DD EE EF FF |

|        | TM The                                      |                                                                          |
|--------|---------------------------------------------|--------------------------------------------------------------------------|
|        | 05 01 04 01 22                              | AA AB BB:3 Characters is Poll Axis                                       |
|        | -4.5                                        | CC CD DD:3 Characters is Pitch Axis                                      |
|        |                                             | EE EF FF: 3 Characters is Heading                                        |
|        |                                             | Angle format with same analytic method as Pitch、Roll、                    |
|        |                                             | Heading                                                                  |
|        |                                             | On the left example , the angle is : Roll: +010.50°,                     |
| All A  |                                             | Pitch I:-010.05°, Heading+104.01°                                        |
| 0X06   | Setting declination command                 | Data domain(2byte) SA AB                                                 |
|        | 68 06 00 06 02 08 16                        | S is symbol 0 positive 1 negative                                        |
|        |                                             | AA: two digits integer, B: two digits decimals                           |
|        | TIM                                         | E.g: 02 08 is +20.8 deg                                                  |
| 0X86   |                                             | Data domain (1byte)                                                      |
| UAOU   | Sensor answer reply  E.g: 68 08 00 86 00 8E | Data domain (Tbyte)  Data domain in the number means the sensor response |
|        | E.g. 60 00 00 00 0E                         | result                                                                   |
|        | ) -                                         |                                                                          |
| 0X07   | Read declination command                    | 00 Setting successfully FF Setting failure  Data domain (0byte)          |
| UNUT   | 68 04 00 07 0b                              | No Data domain command                                                   |
| 0X87   | Sensor answer reply                         | Data domain (2byte)                                                      |
| UXOI   | E.g: 68 06 00 87 02 08 97                   | Data domain (2byte)  Data domain in the number means the sensor response |
|        | E.g. 68 06 00 87 02 08 97                   | result                                                                   |
| 0X08   | Start calibration command                   | Data domain (0byte)                                                      |
| OXOO   | 68 04 00 08 0C                              | No Data domain command                                                   |
| 0X88   | Sensor answer reply                         | Data domain (1byte)                                                      |
| OXOO   | E.g: 68 05 00 88 00 8D                      | Data domain in the number means the sensor response                      |
|        | L.g. 00 03 00 00 00 0D                      | result                                                                   |
|        |                                             | 00 Setting successfully FF Setting failure                               |
| 0X0A   | Save calibration command                    | Data domain (0byte)                                                      |
| 021071 | 68 05 00 8A 00 8F                           | No Data domain command                                                   |
| 0X8A   | Sensor answer reply command                 | Data domain (1byte)                                                      |
| 1      | E.g: 68 05 00 8A 00 8F                      | Data domain in the number means the sensor response                      |
| - 4    |                                             | result                                                                   |
|        |                                             | 00 Success FF Failure                                                    |
| 0X0B   | Setting communication                       | Data domain(1byte)                                                       |
| -      | baud rate command                           | Baud rate: default :9600                                                 |
|        | 68 05 00 0B 02 12                           | 00 means 2400                                                            |
|        |                                             | 01 means 4800                                                            |
|        | IM C                                        | 02 means 9600                                                            |
|        |                                             | 03 means 19200                                                           |
| -4     |                                             | 04 means 38400                                                           |
| 7      |                                             | 05 means 115200                                                          |
| 0X8B   | Sensor answer reply command                 | Data domain(1byte)                                                       |
|        | E.g: 68 05 00 8B 00 90                      | Data domain in the number means the sensor response                      |
|        | 110                                         | result                                                                   |
|        |                                             | 00 Success FF Failure                                                    |
| 0X0F   | Setting module address                      | Data domain (1byte)                                                      |
|        | command                                     | XX module address, address from 00 to EF range                           |
|        | 68 05 00 0F 01 15                           | Note: Our products have a unified address: FF, If forgot                 |
| W.     |                                             | the set address when operating ,can use the FF                           |

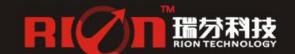

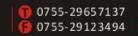

|                             | address to operate the product, still normal response.                                        |  |
|-----------------------------|-----------------------------------------------------------------------------------------------|--|
| Sensor answer reply command | Data domain (1byte)                                                                           |  |
| E.g: 68 05 00 8F 94         | Data domain in the number means the sensor response                                           |  |
|                             | result                                                                                        |  |
|                             | 00 Success FF Failure                                                                         |  |
| Setting angle output mode   | Data domain (1byte)                                                                           |  |
| 68 05 00 0C 00 11           | 00: answer reply mode 01: Auto output mode                                                    |  |
|                             | Default : answer reply mode                                                                   |  |
| Sensor answer reply command | Data domain(1byte),                                                                           |  |
| E.g:68 05 00 8C 00 91       | Data domain in the number means the sensor response                                           |  |
| 110                         | result                                                                                        |  |
|                             | 00 Success FF Failure                                                                         |  |
|                             | E.g: 68 05 00 8F 94  Setting angle output mode 68 05 00 0C 00 11  Sensor answer reply command |  |

\*More products information, please refer to the company's Website: www.rion-tech.net

(Product upgrades, changes, without notice()

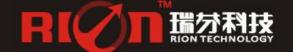

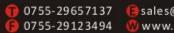

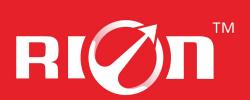

# 深圳市瑞芬科技有限公司

CHINA SHENZHEN RION TECHNOLOGY CO.,LTD.

•ELECTRONIC COMPASS •DIGITAL INCLINOMETER •ACCELEROMETER
•ATTITUDE AND HEADING REFERENCE SYSTEM •ELECTRONIC GYROSCOPE
T: 0755-29657137/29761269 F: 0755-29123494
W: www.rion-tech.net E: sales@rion-tech.net
A: 4 th Floor Block 1, COFCO(FUAN) Robotics Industrial Park , Da Yang Road 90, Fuyong Distict, Shenzhen City, China

Attitude Solution Provider 基本方素解決专家